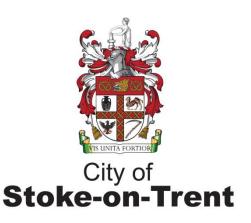

# School Admissions Online User Guide

# A Guide to using the Citizen Portal for Stoke-on-Trent Parents

Some of the pages on the Stoke-on-Trent Portal may have slightly different wording from this general guide. However the basic processes outlined in this guide still apply. You should read each page of our Portal as you make your application to make sure you are not missing any advice or requirements.

# Registration

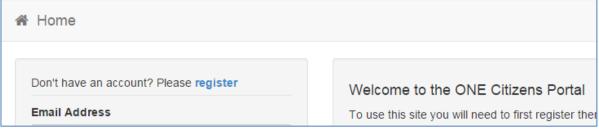

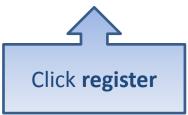

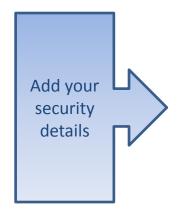

| Registration     |                    |              |                                                                                                    |  |  |
|------------------|--------------------|--------------|----------------------------------------------------------------------------------------------------|--|--|
| _                |                    |              | or a School Place for your child(ren). This screen will a see what information you will need to enter for this p |  |  |
| Security Details | About you Conta    | tact Details |                                                                                                    |  |  |
|                  | Email Address *    |              |                                                                                                    |  |  |
|                  | Confirm Email *    |              |                                                                                                    |  |  |
|                  | Password *         | Q,           |                                                                                                    |  |  |
|                  | Confirm Password * | Q,           |                                                                                                    |  |  |
|                  | Secret Question *  |              | Mothers Maiden Name ▼                                                                                            |  |  |
|                  | Secret Answer *    | <b></b>      |                                                                                                    |  |  |
|                  |                    | Nex          | 1                                                                                                    |  |  |

### Who you are

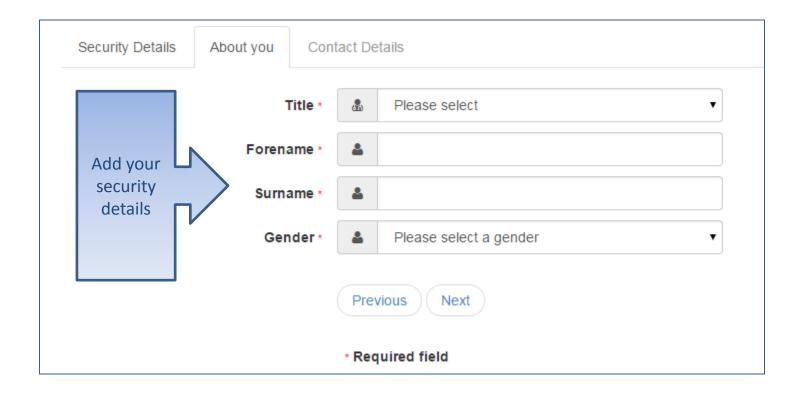

## Where do you live

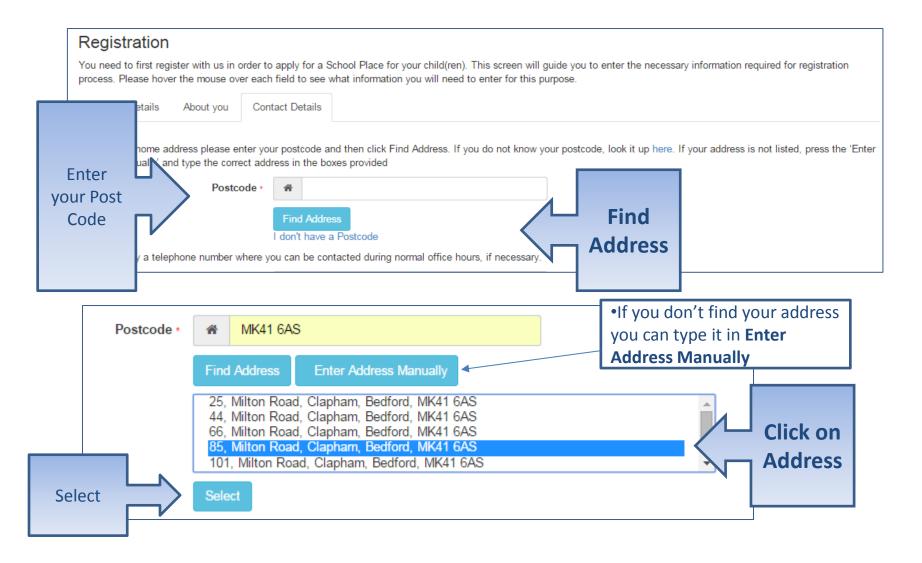

# Give us your contact details

| Security Details About you Co                                                         | ontact D | etails                                                                          |               |
|---------------------------------------------------------------------------------------|----------|---------------------------------------------------------------------------------|---------------|
| To find your home address please enter y<br>Address Manually' and type the correct ad |          | tcode and then click Find Address. If you do not know you<br>the boxes provided | r postcode, I |
| House Number                                                                          | *        | 85                                                                              |               |
| House Name                                                                            | *        |                                                                                 |               |
| Building Name                                                                         | *        |                                                                                 |               |
| Street Name                                                                           | *        | Milton Road                                                                     |               |
| District / Village                                                                    | *        | Clapham                                                                         |               |
| Town                                                                                  | *        | Bedford                                                                         |               |
| County                                                                                | *        |                                                                                 |               |
| Postcode •                                                                            | *        | MK41 6AS                                                                        |               |
| Country                                                                               | Q        | United Kingdom                                                                  |               |
|                                                                                       | Fine     | d Address                                                                       |               |
| Enter your Please supply a telephone number where                                     | you can  | n be contacted during normal office hours, if necessary.                        |               |
| Telephone Home Phone                                                                  | C        |                                                                                 |               |
| Numbers Mobile Number                                                                 |          |                                                                                 |               |
| Work Phone                                                                            | C        |                                                                                 |               |
|                                                                                       | Pre      | evious                                                                          | Submit        |
|                                                                                       |          | omit Registration quired field                                                  | Registration  |

## What happens Next

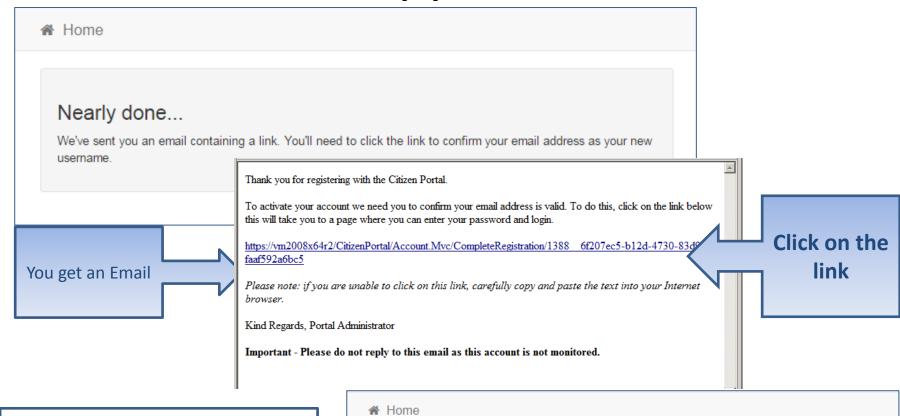

If the email is not in your inbox,please check your Junk Mail folderIf the link is not highlighted copy andpaste into your browsers URL box

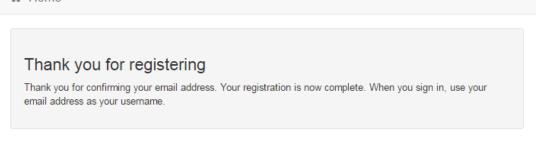

# Log in

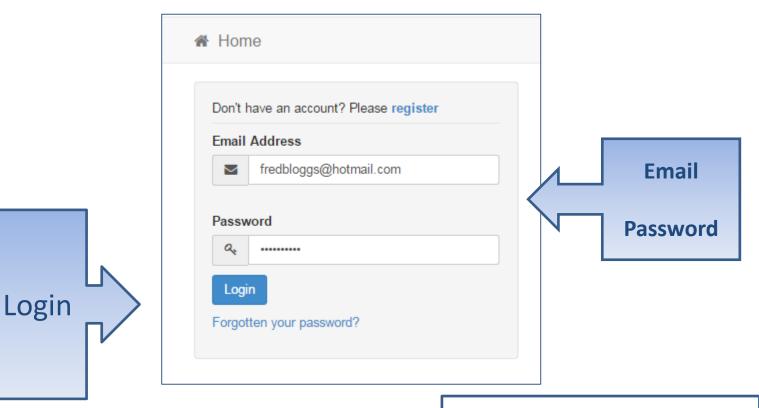

•If you have forgotten your password follow the 'Forgotten your password?' link

### Your Home Page

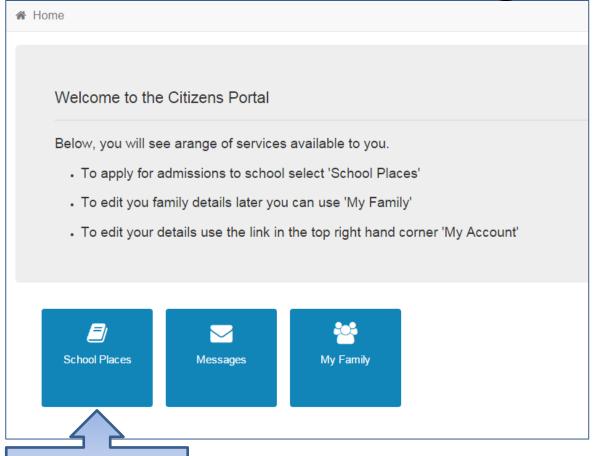

Click School
Places

•If you have more than one child you only need one account

# Adding an Application

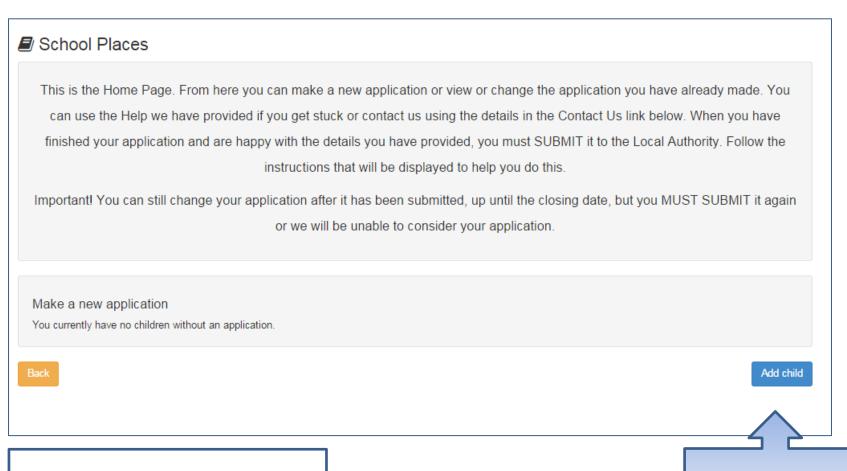

Click Add Child

•If you already have children added via another service or My Family they will be shown here

# Add your child

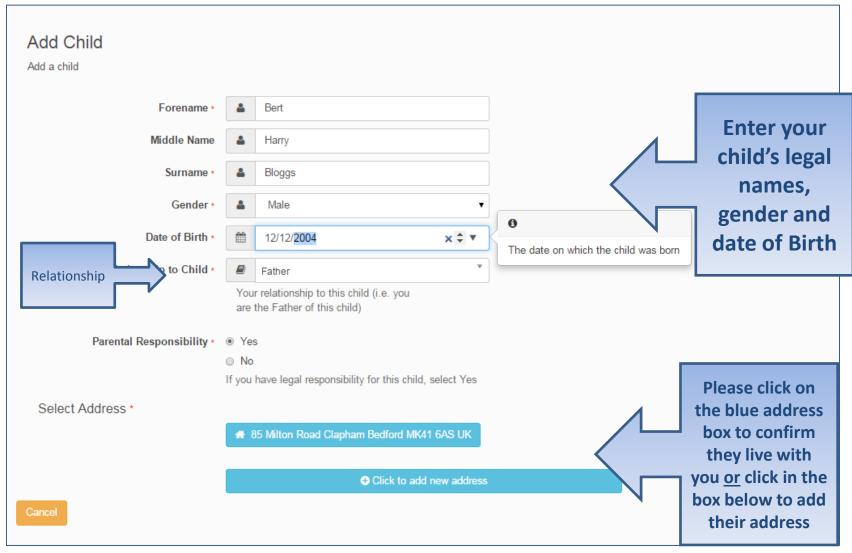

### Add Child cont...

| Parental Responsibility * | No If you |                                        |           |
|---------------------------|-----------|----------------------------------------|-----------|
|                           |           | <ul><li>Use previous address</li></ul> |           |
| House Number              | A         | 85                                     |           |
| House Name                | A         |                                        |           |
| Building Name             | <b>#</b>  |                                        |           |
| Street Name               | A         | Milton Road                            |           |
| District / Village        | <b>*</b>  | Clapham                                |           |
| Town                      | ¥         | Bedford                                |           |
| County                    | *         |                                        |           |
| Postcode *                | *         | MK41 6AS                               |           |
| Country                   | Q         | United Kingdom                         |           |
|                           | Find      | i Address                              |           |
| Cancel                    |           |                                        | Add child |

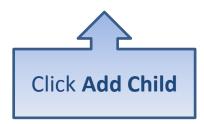

# Start the application

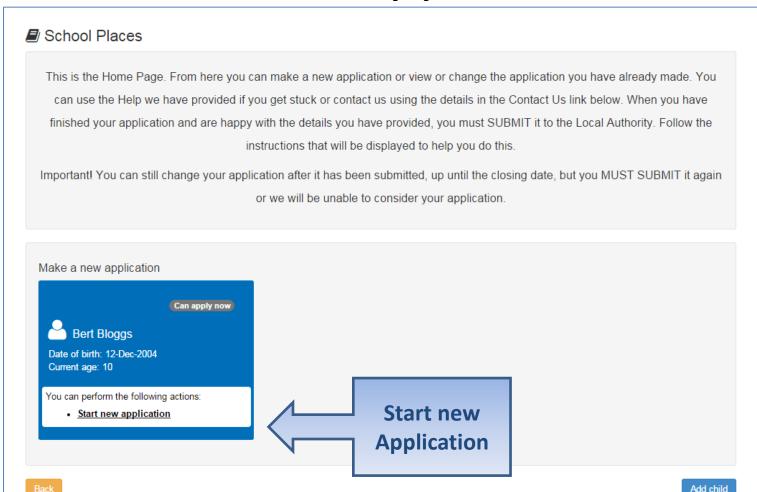

### Which Local Authority do you live in?

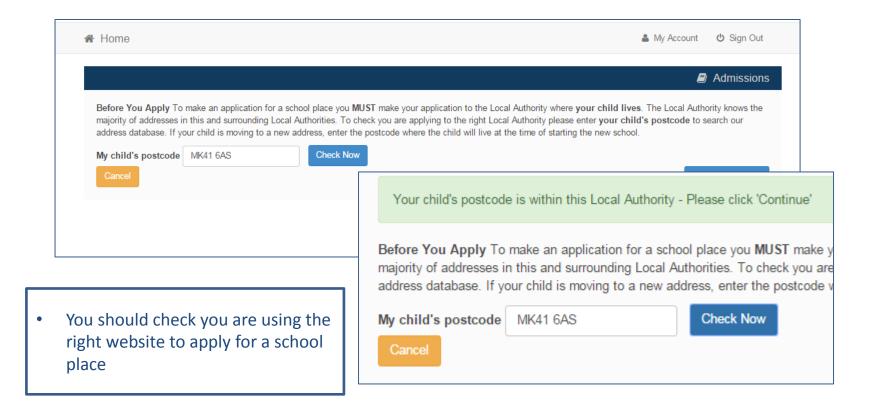

Continue to Apply

### When is your child changing school?

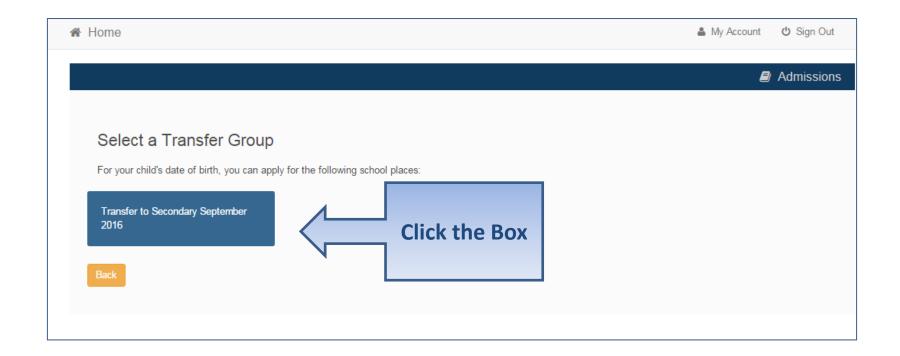

•If the Admissions Group you require does not show, you may be too late to apply online, your child's date of birth is out of range or may have been inputted incorrectly. If this has occurred, please contact the Stoke-on-Trent School Admissions Team

#### Your child's details?

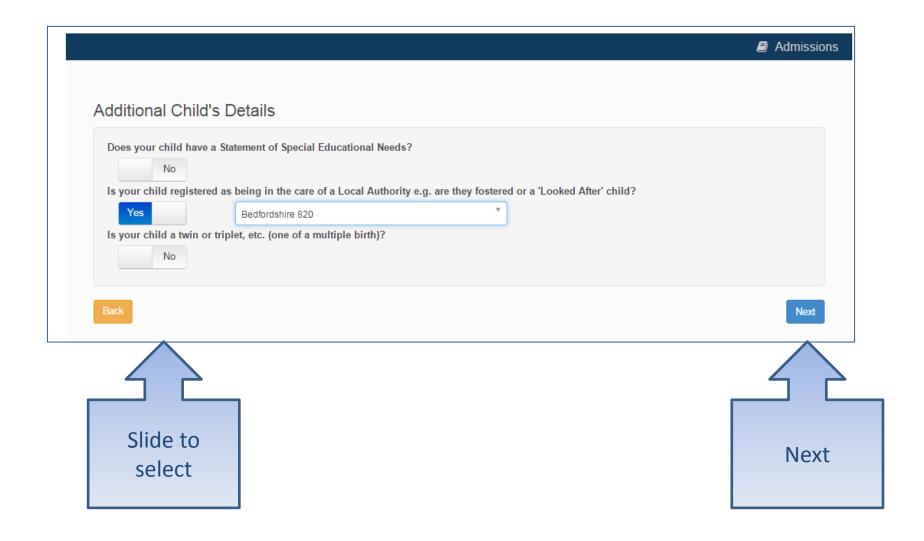

## Moving Home?

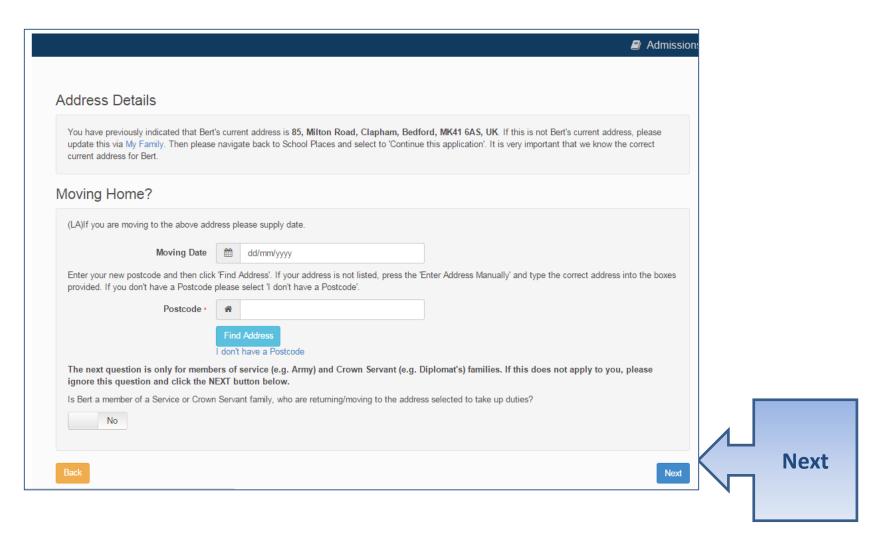

#### **Current School**

•IMPORTANT – If your child is applying for a place in nursery or reception skip to 'Your Preferences'

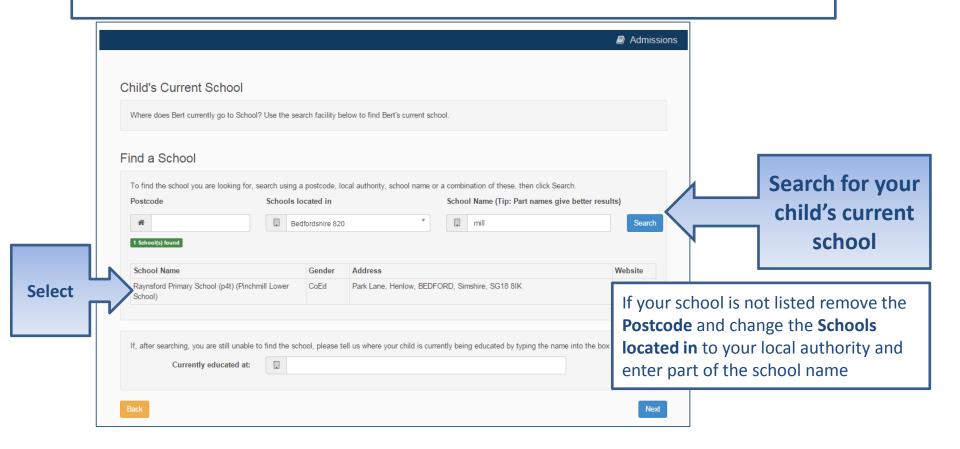

#### Confirm School

•IMPORTANT – If your child is applying for a place in nursery or reception skip to 'Your Preferences'

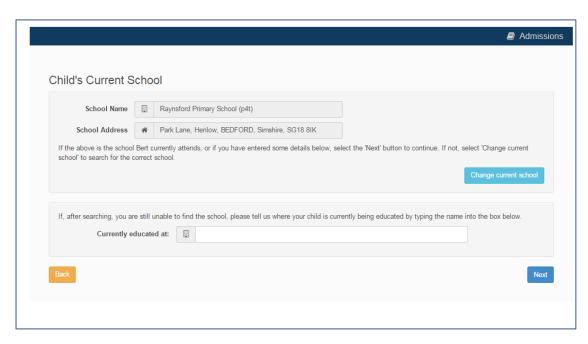

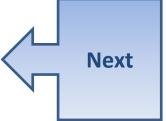

#### **Your Preferences**

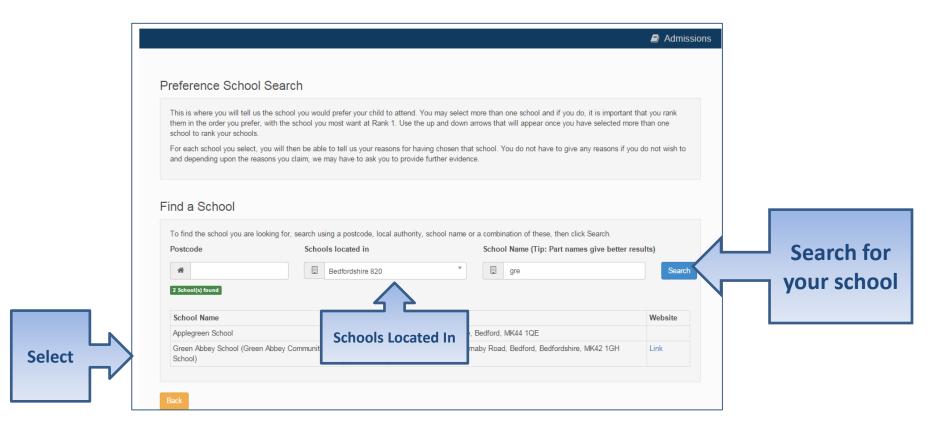

If your school is not listed remove the **Postcode** and change the **Schools located in** to your local authority and enter part of the school name

# Sibling attending the school?

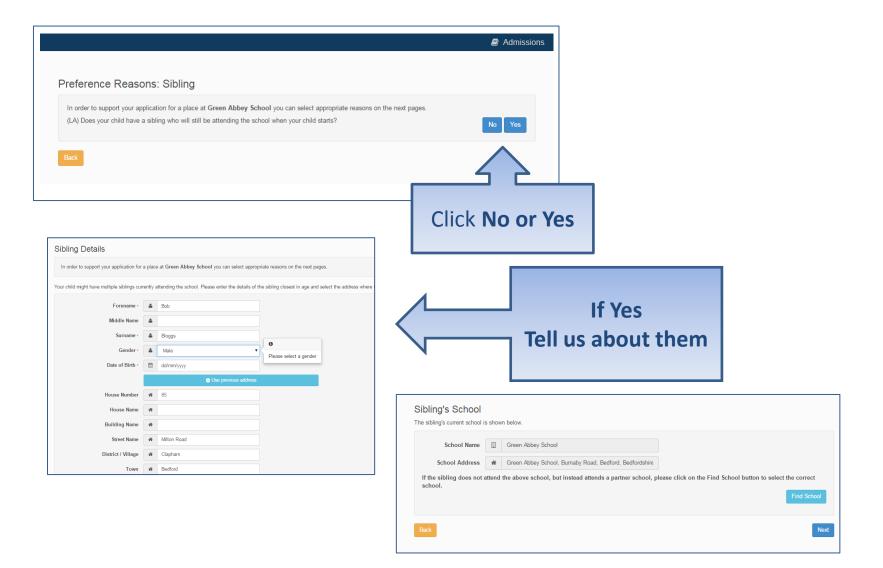

### Tell us your Reasons

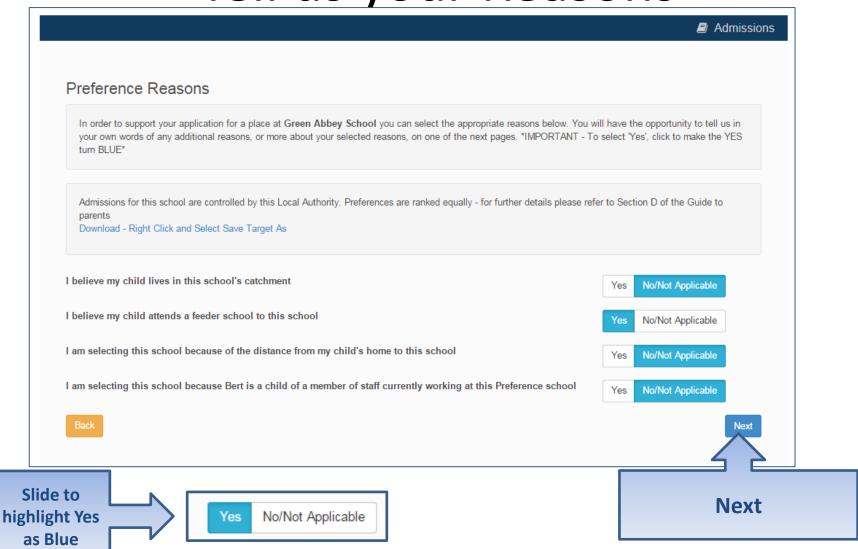

# Anything else we should know?

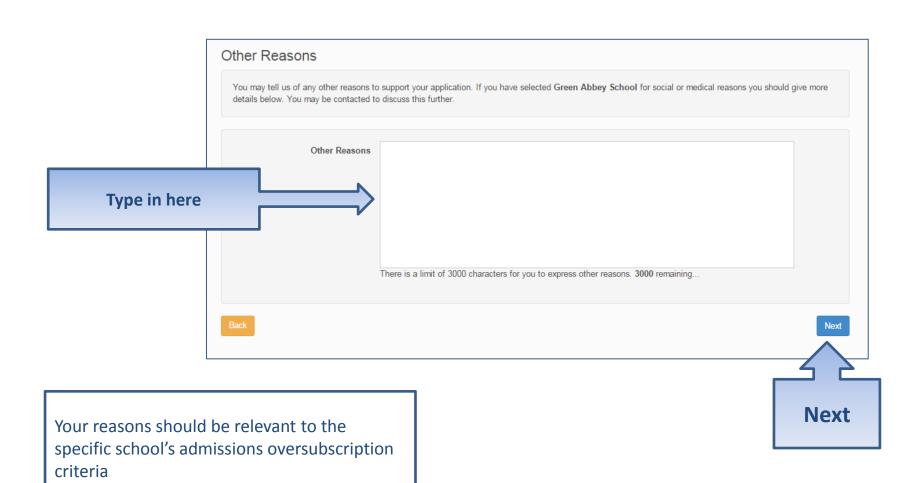

#### More Preferences

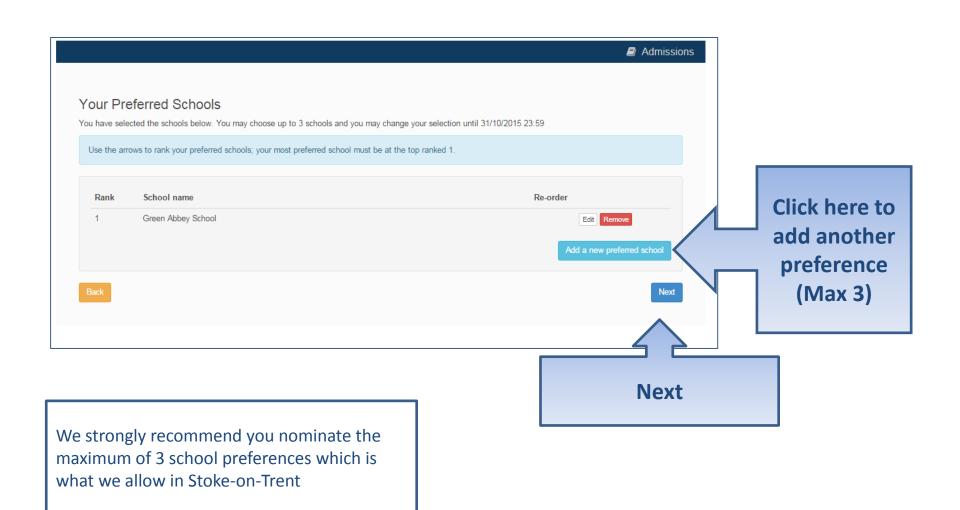

### **Submit Application**

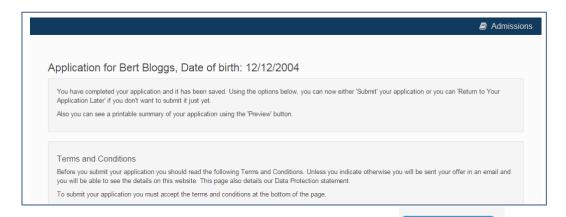

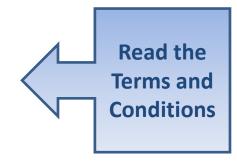

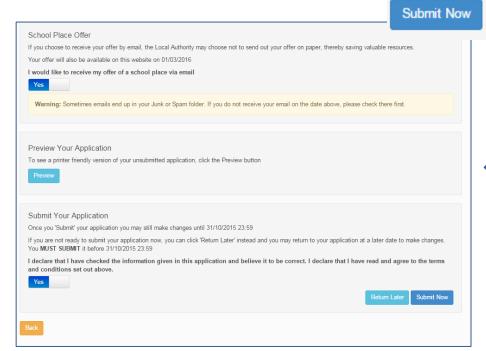

Offer by Email?

 Preview and check your application

Finally, please select yes on the 'I declare question' and then press the 'Submit Now' button

Submit Now

#### What next?

Dear Mr Fred Bloggs,

Thank you for submitting your application for a school place.

Your application has been received by the Bedfordshire 820 School Admissions Team and does not require any further action by you in order for it to be processed. However, if additional evidence or information is required for the schools you have expressed preferences for e.g. medical/baptism certificates or supplementary forms, you will need to supply them.

You have expressed preferences for the following schools in this order of priority:

| Rank | School Name | Address                                                              |
|------|-------------|----------------------------------------------------------------------|
| 1    |             | Green Abbey School, Burnaby Road,<br>Bedford, Bedfordshire, MK42 1GH |

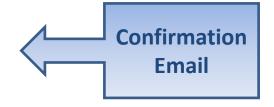

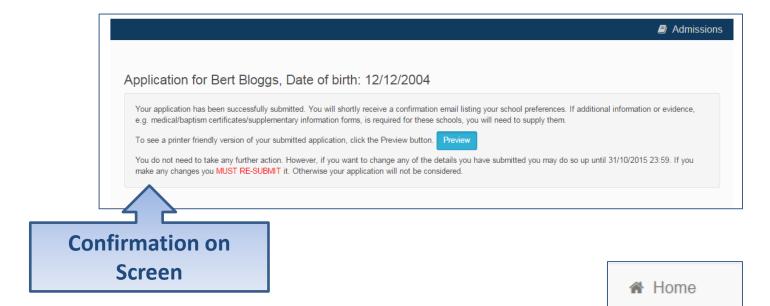

#### What next?

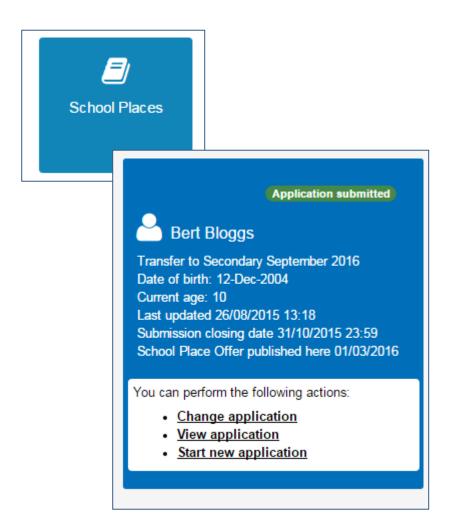

You can return to the Citizen Portal and at any time and can change your application up until the closing date.

### FAQ's

#### I have filled in the online form to register but have not yet received an email

 It is possible that the email has been quarantined by anti-spam measures taken by your Internet Service Provider or by settings in your mail client.

Check to make sure that, if you are an Outlook/Outlook Express user, the relevant email has not been misidentified as "junk" and deposited in the Junk folder. If the email has definitely not been delivered to you then contact your ISP to see whether the email can be tracked and its destination discovered.

The service providers who suffer most from the problem of incorrectly identifying key emails as spam have proved to be aol.com, hotmail.com, hotmail.co.uk, yahoo.co.uk, yahoo.com and btinternet.com

#### I have forgotten my password

Visit the Welcome/log in page and click on the link "Forgotten your password?" and proceed by entering your email address in the space provided and please continue. You will then be asked a secret question. If you get the answer right, a new email will be generated and sent to your registered email address with a link to reset the password details. If not please contact the Stoke Admissions Team where we will be able to send you an email to reset your password details directly.

### FAQ's

- What if I change my email address?
  - Log in with your old address and select 'My Account'
  - Click on Change Email Address and follow the instructions
- I am unable to find my address on the dropdown address list
  - Just enter your address into the address boxes

### FAQ's

- Can I use the same account to make more than one application (e.g. applications for twins or siblings in different year groups)
  - You are able to apply for twins, triplets etc. using the online admissions system but <u>MUST ensure that you submit a separate application</u> for each child.